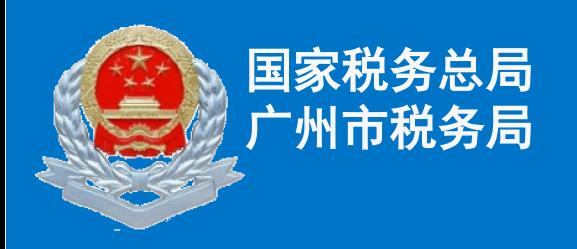

# 深化增值税改革新政策解读 ——增值税一般纳税人"报好税"专项讲解

2019年5月10日

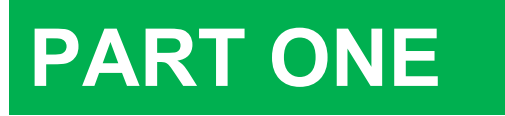

# **深化增值税改革 申报表变动**

**PART TWO**

**申报要点和 申报案例 PART**

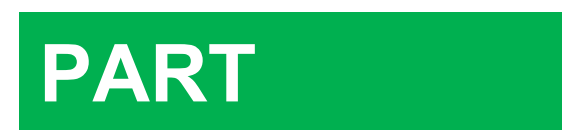

**THE CONSTRUCTION OF A SECOND CONSTRUCTION 申报软件和 相关资料**

# 深化增值税改革<br>申报表变动<br>**D 申报表变动**

# **01申报表整体介绍**

 根据《国家税务总局关于调整增值税纳税申报有关事项的公告》(国家税 务总局公告2019年第15号)规定,增值税一般纳税人自2019年5月1日起正 式启用修订后的增值税纳税申报表。修订后的申报表包括**"一个主表、四个 附表、一个免税表" 。**

《增值税纳税申报表(一般纳税人适用)》 **一个 主表**

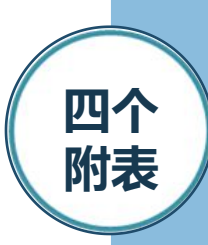

**表**

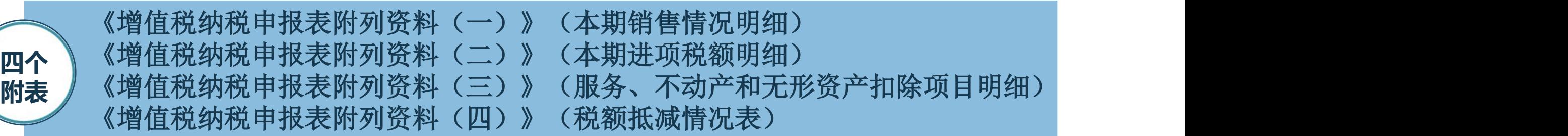

《增值税减免税申报明细表》,享受增值税减免税优惠政策的纳税人填报。 **一个 免税**

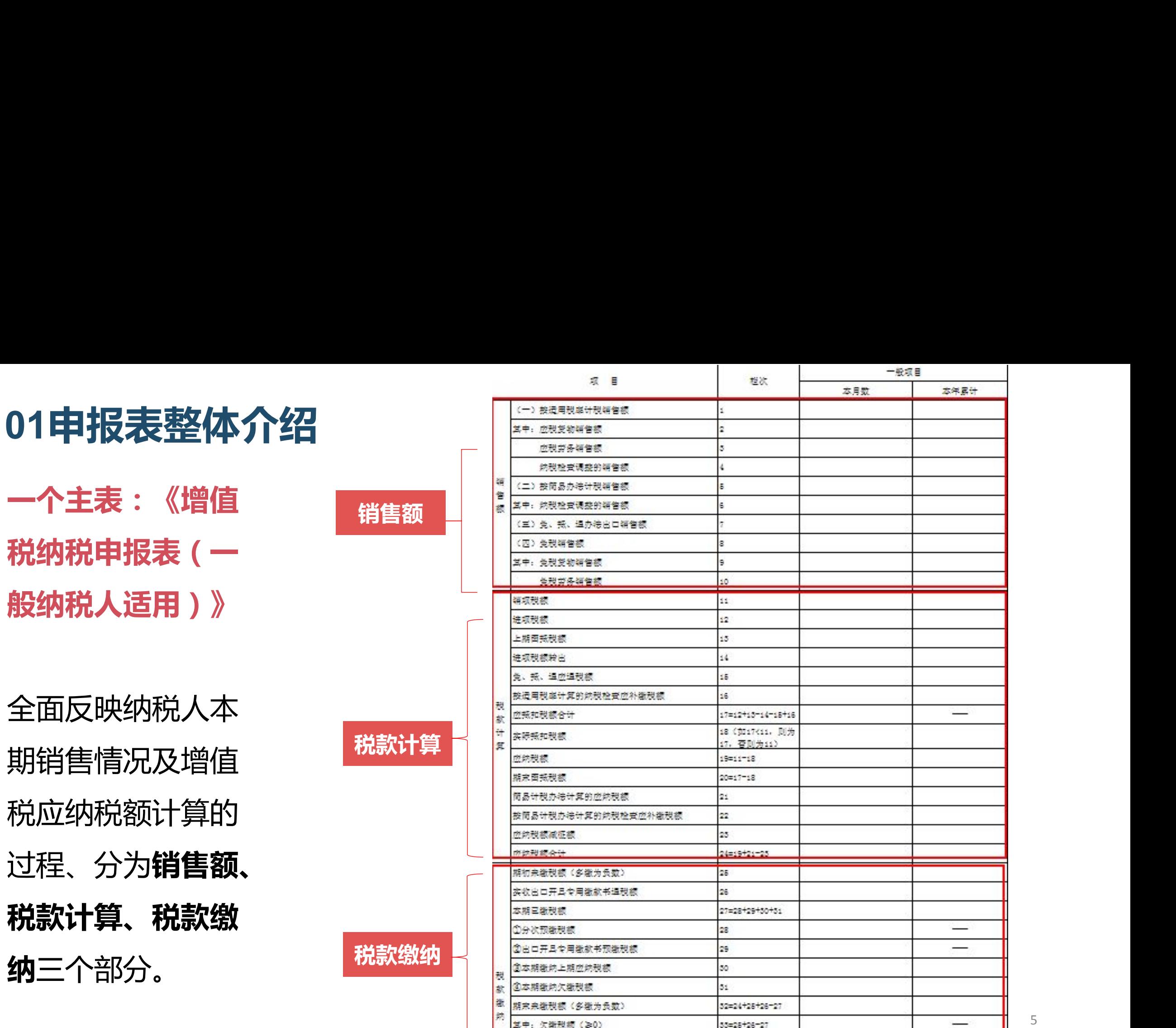

![](_page_4_Picture_51.jpeg)

增值税纳税申报表附列资料(一)

![](_page_5_Picture_1.jpeg)

金额单位:元至角分

销项(应纳)税额

 $14=13 \div (100% +$ 税率或征收率) ×

税率或征收率 

 $\overline{\phantom{0}}$ 

 $\overline{\phantom{a}}$ 

 $\overline{\phantom{0}}$ 

扣除后

<u>an din Jawa</u>

![](_page_5_Picture_88.jpeg)

**01申报表整体介绍**

![](_page_6_Picture_57.jpeg)

**申报抵扣**

**进项转出**

**四个附表:2. 《增值税纳税申 报表附列资料 (二)》(本期 进项税额明细)**

本表用于反映纳 税人的**进项税额 抵扣、转出**等情

增值税纳税申报表附列资料(二)

(本期进项税额明细)

和新鲜美叶间, 年 日 月至 年 日 日

![](_page_6_Picture_58.jpeg)

![](_page_7_Picture_0.jpeg)

**四个附表:3.《增值 税纳税申报表附列资 料(三)》(服务、 不动产和无形资产扣 除项目明细)**

本表由有差额扣除项 目的纳税人填报,反 映服务、不动产和无 形资产**差额扣除**情况。

![](_page_7_Picture_40.jpeg)

# **01申报表整体介绍**

**四个附表:4. 《增值税纳税申 报表附列资料(四)》(税额 抵减情况表)**

**税额抵减**

**加计抵减**

**"税额抵减情况"**分别由发生 增值税税控系统专用设备费用 和技术维护费、发生预缴增值 税的纳税人填报;

**"加计抵减情况"**仅限适用加

计抵减政策的纳税人填写。

![](_page_8_Picture_53.jpeg)

# **01申报表整体介绍**纳税人名称

本表由享受增值税**减税**<br>
– The Latin Latin Latin Latin Latin Latin Latin Latin Latin Latin Latin Latin La 或**免税**优惠政策的纳税

![](_page_9_Figure_4.jpeg)

![](_page_10_Picture_169.jpeg)

# **调整内容一:**《增值税纳税申报表(一般纳税人适用)》

![](_page_11_Picture_196.jpeg)

**调整内容二:**《增值税纳税申报表附列资料(一)》(本期销售情 况明细)

《增值税纳税申报表附列资料(一)》中,调整项目名称、项目 序号。

![](_page_12_Picture_172.jpeg)

**调整内容三:**《增值税纳税申报表附列资料(二)》(本期进项税 额明细)

《增值税纳税申报表附列资料(二)》调整了项目名称、计算口径,以及合 计栏的计算逻辑。

![](_page_13_Picture_167.jpeg)

![](_page_13_Picture_168.jpeg)

# **调整内容四:**《增值税纳税申报表附列资料(三)》(服务、不动产 和无形资产扣除项目明细)

### 《增值税纳税申报表附列资料(三)》调整了项目名称、标注的税率。

![](_page_14_Picture_115.jpeg)

![](_page_14_Picture_116.jpeg)

**调整内容五:**《增值税纳税申报表附列资料(四)》(税额抵减情况 表)

《增值税纳税申报表附列资料(四)》,新增**加计抵减**相关栏次。新增部分 表式如下:

![](_page_15_Picture_100.jpeg)

**调整内容六:**精简附列资料

# **纳税人自2019年5月1日起**

# **以下资料无需填报:**

- 1.《增值税纳税申报表附列资料(五)》(不动产分期抵扣计算表)
- 2.《营改增税负分析测算明细表》。

# **以下资料改为备查:**

- 1.《完税凭证抵扣(减)清单》
- 2.《服务、不动产和无形资产扣除项目清单》

# **申报要点和 申报案例**

E)

![](_page_17_Picture_1.jpeg)

18

申报案例目录 一、增值税税率下降申报案例 二、前期业务调整申报案例 三、不动产一次性抵扣申报案例 四、旅客运输服务抵扣申报案例 五、加计抵减申报案例 $\circ$ 

# 申报案例目录

一、增值税税率下降申报案例

增值税一般纳税人(以下称纳税人)发生增值税 应税销售行为或者进口货物,原适用16%税率的,税率 调整为13%;原适用10%税率的,税率调整为9%。

![](_page_19_Picture_3.jpeg)

 税人购进农产品,原适用10%扣除率的,扣除率调 整为9%。纳税人购进用于生产或者委托加工13%税率货 物的农产品,按照10%的扣除率计算进项税额。

![](_page_20_Picture_1.jpeg)

案例1 | (1)当月从A公司(一般纳税人)购进鱼一批, 取得1份增值税 | 2 | 某罐头鱼生产企业,为一般纳税人, 2019年4月生产业务如下: | 专用发票不含税金额为100万元,税额9万元;

 (2)当月从C公司(农业生产者)购进其自产鱼一批,取得1份 农产品销售发票,发票注明买价30万元;

 (3)该企业将本月购进的全部鱼和2019年3月购进的农产品辣 椒投入生产,前期购进的辣椒自行开具农产品收购发票,票面金额 10万元, 已在2019年3月抵扣进项税额1万元。 ~ < 本期可加工 扣除多 マンコントランド

 (4)本期销售罐头鱼,取得不含税销售额为200万元,给对方 开具了增值税专用发票。 少?

#### 【注意事项】

 1.纳税人应按照纳税义务发生时间来确定适用税率,纳税义务发生时间的 规定,主要有:《中华人民共和国增值税暂行条例》第十九条、《中华人民共和国 增值税暂行条例实施细则》第三十八条、《营业税改征增值税试点实施办法》第四 十五条等等。其基本规定是,纳税人发生增值税应税销售行为,纳税义务发生时间 为收讫销售款项得索取销售款项凭据的当天;先开具发票的,为开具发票的 当天。

 2.2019年4月1日以后,纳税人购进用于生产或者委托加工13%税率货物的农产品, 在购进环节按9%的扣除率计算进项税额,在领用环节加计扣除1%。同时,不论农产 品的购进时间是在4月1日前还是4月1日后,在2019年4月1日后领用于生产或委托加 工13%税率的货物,统一按照**1%**加计抵扣。

 3.对于取得小规模纳税人代开的增值税专用发票,应按照扣除率计算抵扣进 项税额。纳税人不得在计算抵扣进项税额的基础上,重复抵扣专票票面注明的税额。

4.生产领用时加计扣除的农产品进项税额,填在附列资料二**第8a栏"加计扣除农|** <u><del>产品进</del>动标</u>刻产 。

![](_page_21_Picture_6.jpeg)

#### 【数据计算】 销售罐头鱼业务的销项税额计算: 2019年4月1日起,销售货物使用税率为13% 销项税额=不含税销售额×税率=200万元×13% = 26万元

#### 【表样填写】

销项税额填报《增值税纳税申报表附列资料(一)》(本期销售情况明细):

![](_page_22_Picture_43.jpeg)

【数据计算】

农产品进项税额计算: (**1**)购进环节: A公司(专票)进项税额=1,000,000×9%=90,000元 C公司(农产品销售发票)进项税额=300,000×9%=**27,000**元 (**2**)生产领用环节: 本期加计扣除的进项税额=(1,000,000+300,000+100,000)×**1%**=14,000元 (**3**)综上,附列资料二中农产品申报抵扣情况如下: "金额"列合计=1,000,000+(300,000-**27,000**)=1,273,000元,其中: 第2栏"本期认证相符且本期申报抵扣"金额为100万元 第6栏"农产品收购发票或者销售发票"金额为27.3万元

" 税额"列合计=90,000+27,000+**14,000**=131,000元,其中: 第2栏"本期认证相符且本期申报抵扣"税额为9万元 第6栏"农产品收购发票或者销售发票"税额为2.7万元 第8a栏"加计扣除农产品进项税额"税额为1.4万元 。

![](_page_23_Picture_3.jpeg)

# 【表样填写】

**2.**《增值税纳税申报表附列资料(二)》(本期进项税额明细)

![](_page_24_Picture_18.jpeg)

![](_page_24_Picture_4.jpeg)

![](_page_25_Picture_18.jpeg)

# 申报案例目录

 $\circ$ 

二、前期业务调整申报案例

纳税人申报适用**16%**、**10%**等原增值税 税率应税项目时,按照申报表调整前后的对 应关系,分别填写相关栏次。

# 二、前期业务调整申报案例**——**前期已申报本期补开发票申报案例

![](_page_27_Picture_1.jpeg)

案例2 无,但在3月所属期未开具发票,申报时在未开票收入栏次进行填 |  $\left\{ \begin{array}{c} 2 \ \end{array} \right\}$ 某运输公司2019年3月25日发生陆路交通运输服务,收取款项110万 | 某运输公司2019年3月25日发生陆路交通运输服务,收取款项110万 | 报。A企业于4月10日补开税率为10%增值税专用发票。

## 【注意事项】

 1.纳税人在增值税税率调整前未开具增值税发票的增值税应税销售 行为,需要补开增值税发票的,应当按照原适用税率补开。

 2.纳税人2019年4月补开原**10%**税率的增值税专用发票,在纳税申报时将 发票上注明的金额、税额填入4月所属期新启用的《附列资料(一)》第**4**行 "**9%**税率的服务、不动产和无形资产""开具增值税专用发票"相关列次。

 3.由于原适用10%税率的销售额已经在前期按照未开具发票收入申报纳税, 本期应当在《附列资料(一)》第4行"9%税率的服务、不动产和无形资 产""未开具发票"相关列次填写相应负数进行冲减。

![](_page_27_Picture_7.jpeg)

## 二、前期业务调整申报案例**——**前期已申报本期补开发票申报案例

#### 【数据计算】 补开票的不含税销售额=1,100,000÷(1+10%)=1,000,000元; 补开票的销项税额=1,000,000×10%=100,000元; 应冲减销售额、税额同上。

#### 【表样填写】

《增值税纳税申报表附列资料(一)》(本期销售情况明细)填写如下:

![](_page_28_Picture_72.jpeg)

广东企业电子申报系统的

发票管理系统开具的发票

数据,按税率、发票类型

自动导入申报表对应栏次,

其他收入(如"未开票收

入")需要自行填报

·键采集"功能,能把

# 二、前期业务调整申报案例**——**开具红字发票申报案例

![](_page_29_Picture_1.jpeg)

案例3 | <sup>1076</sup>次平月共,指直沉支吊及示。<del>4月2日凶灰重円巡主</del>即返出,A正亚该1076次<br>案例3 | 率开具红字发票。A企业4月份还发生了一笔不含税销售额200万元的销售货物收 | ? A企业为一般纳税人,于2019年3月销售货物一批,含税销售额116万元,并按 | 16%税率开具了增值税专用发票。4月2日因质量问题全部退回,A企业按16%税 入,并开具增值税专用发票。

# 【注意事项】

1.纳税人适用一般计税方法计税的,因销售折让、中止或者退回而退还给购 买方的增值税额,应当从当期的销项税额中扣减。

![](_page_29_Picture_5.jpeg)

**2.** 增值税一般纳税人在增值税税率调整前已按原16%、10%适用税率开具的 增值税发票,发生销售折让、中止或者退回等情形需要开具红字发票的,按 照原适用税率开具红字发票;开票有误需要重新开具的,先按照原适用税率 开具红字发票后,再重新开具正确的蓝字发票。

30 3.纳税人2019年4月补开原**16%**税率的增值税专用发票,在纳税申报时将发票 上注明的金额、税额填入4月所属期的《附列资料(一)》第**1**行"**13%**税率 的货物及加工修理修配劳务""开具增值税专用发票"对应列次。

# 二、前期业务调整申报案例**——**开具红字发票申报案例

### 【数据计算】

#### (**1**)销售额:

发生销货退回的不含税销售额=1,160,000÷(1+16%)=1,000,000元

当期申报销售额=当期销售额-销货退回销售额=2,000,000-1,000,000=1,000,000元

#### (**2**)销项税额

当期销售收入的销项税额=2,000,000×13%=260,000元(按新税率申报) 当期销货退回应扣减的销项税额=1,000,000×16%=160,000元(按原税率冲红) 当期申报销项税额=260,000-160,000=100,000元

#### 【表样填写】

《增值税纳税申报表附列资料(一)》(本期销售情况明细)

![](_page_30_Picture_9.jpeg)

![](_page_30_Picture_72.jpeg)

31

# 申报案例目录

三、不动产一次性抵扣申报案例

 自**2019**年**4**月**1**日起,《营业税改征增值税试点 有关事项的规定》(财税〔**2016**〕**36**号)第一条 第(四)项第**1**点、第二条第(一)项第**1**点停止 执行,纳税人取得不动产或者不动产在建工程的 进项税额不再分**2**年抵扣。 此前按规定尚未抵扣完毕的待抵扣进项税额, 可自**2019**年**4**月税款所属期起从销项税额中抵扣。

![](_page_31_Picture_3.jpeg)

# 三、不动产一次性抵扣申报案例**——2019**年**3**月前期取得不动产

案例 ? **4** A企业为增值税一般纳税人,2018年10月购进不动产,取得增值税专用发 | 票,注明金额100万元,税额10万元。当月已认证,并按规定抵扣60%(6 | 万元),剩余的40%(4万元)留待抵扣。A企业2019年4月抵扣该笔进项, | 且未取得其他进项税额,未发生需要调整的其他事项。

#### 表的附表  $\left(\sum_{i=1}^{\infty}\right)$  【注意事项】

两期申报

应关系

1. 截至2019年3月税款所属期,《国家税务总局关于全面推开营业税改征增值 税试点后增值税纳税申报有关事项的公告》(国家税务总局公告2016年第13号)附 1年1中 《增值税纳税申报表附列资料(五)》第6栏 "期末待抵扣不动产进项税额" 的期末余额,可以结转填入《增值税纳税申报表附列资料(二)》第8b栏"其他"  $\overline{\phantom{a}}$ 之间的对 \ / 【 】 4 \_ # 不 2010年2月13日 # # # # # #

2.纳税人可以选择在2019年4月所属期或以后的所属期抵扣该部分进项税额,但 必须一次性抵扣。

3.由于这笔不动产进项税额是前期结转产生的,因此不需填入《增值税纳税申 报表附列资料(二)》第9栏"(三)本期用于购建不动产的扣税凭证"中。

# 三、不动产一次性抵扣申报案例**——2019**年**3**月前期取得不动产

#### 【表样填写】 《增值税纳税申报表附列资料(二)》

![](_page_33_Picture_20.jpeg)

![](_page_33_Picture_3.jpeg)

三、不动产一次性抵扣申报案例**——2019**年**4**月后取得不动产

![](_page_34_Picture_1.jpeg)

案例5 值税专用发票,注明金额100万元,税额9万元,在当月认证抵扣。| ? B企业为增值税一般纳税人, 在2019年4月10日购进不动产, 取得增 | B企业2019年4月未取得其他进项税额。

#### 【注意事项】

1.自2019年4月1日起, 纳税人取得不动产或者不动产在建工程的进项税 额可一次性抵扣,应按照抵扣凭证类型,申报时填写在《增值税纳税申报表 附列资料(二)》(本期进项税额明细)中"(一)认证相符的增值税专用 发票"或"(二)其他抵扣凭证"相应栏次。

2. 不动产进项税额还应同时填入《增值税纳税申报表附列资料(二)》 (本期进项税额明细)中第**9**栏"(三)本期用于购建不动产的扣税凭证"  $\circ$ 

![](_page_34_Picture_6.jpeg)

# 三、不动产一次性抵扣申报案例**——2019**年**4**月后取得不动产

#### 【表样填写】

填报《增值税纳税申报表附列资料(二)》(本期进项税额明细):

![](_page_35_Picture_22.jpeg)

36

![](_page_35_Picture_4.jpeg)

三、不动产一次性抵扣申报案例**——**不动产改变用途

![](_page_36_Picture_1.jpeg)

案例6 | 平8月,U正业符该小列广以*内*职工似里。住U1 ? | C企业为增值税一般纳税人,购进不动产并已抵扣进项税额11万元。2019 |<br>全病: 年8月,C企业将该不动产改为职工饭堂。在C企业的会计核算上,该不动 | 6 | 十0月, U正业付以小<del>9</del><br>0 | <sub>立的准估</sub>出or五二 C企业为增值税一般纳税人,购进不动产并已抵扣进项税额11万元。2019 | 年8月,C企业将该不动产改为职工饭堂。在C企业的会计核算上,该不动 | 产的净值为85万元,不动产原值为100万元。

#### 【注意事项】

 1.已抵扣进项税额的不动产,发生非正常损失,或者改变用途,专用于简易计 税方法计税项目、免征增值税项目、集体福利或者个人消费的,按照下列公式计算 不得抵扣的进项税额,并从当期进项税额中扣减: 不得抵扣的进项税额=已抵扣进项税额×不动产净值率

![](_page_36_Picture_5.jpeg)

2.不动产净值、原值与企业会计核算应保持一致。 3.对于不符合抵扣条件, 需要做进项税额转出的情况, 应填入《附列资料 (二)》"进项税额转出额"部分对应栏次。  **4.**对于不得抵扣且未抵扣的不动产,发生用途改变,允许抵扣进项税额的,填 入《附列资料(二)》第**8b**栏"其他"

![](_page_36_Picture_7.jpeg)

# 三、不动产一次性抵扣申报案例**——**不动产改变用途

#### 【数据计算】

C企业不动产净值率=(不动产净值÷不动产原值)×100%

 $=$  (85÷100) ×100% $=$ 85%

C企业不得抵扣的进项税额=已抵扣进项税额×不动产净值率

 $=110000\times85\% = 93500\,\overline{\pi}$ .

#### 【表样填写】

填报《增值税纳税申报表附列资料(二)》(本期进项税额明细):

![](_page_37_Picture_8.jpeg)

![](_page_37_Picture_63.jpeg)

![](_page_37_Picture_64.jpeg)

# 申报案例目录

 $\circ$ 

# 四、旅客运输服务抵扣申报案例

 2019年4月1日起,纳税人购进国内旅客 运输服务,其进项税额允许从销项税额中抵 扣。

![](_page_39_Picture_0.jpeg)

![](_page_39_Picture_1.jpeg)

案例 **7** 票1份,票面金额10万元,税额0.9万元。 ? 某A企业为一般纳税人,于2019年4月1日购进旅客运输服务,取得增值税专用发 某A企业为一般纳税人, 于2019年4月1日购进旅客运输服务,取得增值税专用发 |

![](_page_39_Picture_3.jpeg)

# 四、旅客运输服务抵扣申报案例**——**取得专用发票

![](_page_40_Picture_16.jpeg)

# 四、旅客运输服务抵扣申报案例**——**取得其他扣税凭证

![](_page_41_Picture_1.jpeg)

案例8 西省県沈忠丁目廻及示10,示曲显微1万元, 江町的犹微500元; <2, 秋付江<br>8 明旅客身份信息的航空运输电子客票行程单1份, 票价800元, 燃油附加费50 ? | 某A企业为一般纳税人,于2019年4月1日购进旅客运输服务情况如下: (1)取 |<br>→ - - - 得增值税电子普通发票1份,票面金额1万元,注明的税额900元; (2)取得注 | 某A企业为一般纳税人,于2019年4月1日购进旅客运输服务情况如下: (1)取 | 得增值税电子普通发票1份,票面金额1万元,注明的税额900元; (2)取得注 元;(3)取得注明旅客身份信息的铁路车票1份,票面金额240元;(4)取得 注明旅客身份信息的公路客票1份,票面金额103元。

#### 【注意事项】

 1.纳税人纳税人未取得增值税专用发票的,应根据取得的不同凭证类型,按照相 应的扣除率计算可抵扣的进项税额:

(1) 取得增值税电子普通发票的,为发票上注明的税额;

(2) 取得注明旅客身份信息的**航空运输电子客票行程单**的, 为按照下列公式计算进项 税额: 2008年10月11日 11月11日 12月12日 12月12日 12月12日 12月12日 12月12日 12月12日 12月12日 12月12日 12月12日 12月12日 12月12日 12月12日 12月

航空旅客运输进项税额**=**(票价**+**燃油附加费)**÷**(**1+9%**)**×9%**

(3) 取得注明旅客身份信息的铁路车票的, 为按照下列公式计算的进项税额: 铁路旅客运输进项税额**=**票面金额**÷**(**1+9%**)**×9%**

(4) 取得注明旅客身份信息的公路、水路等其他客票的, 按照下列公式:

公路、水路等其他旅客运输进项税额**=**票面金额**÷**(**1+3%**)**×3%**

# 四、旅客运输服务抵扣申报案例**——**取得其他扣税凭证

#### 43 【注意事项(续)】 2.航空运输抵扣仅包括票价和燃油附加费,不包括民航发展基金。 3.除增值税专用发票或增值税电子普通发票外,其他凭证均**需注明旅客身份信息,手** 写无效。 4.旅客运输服务取得专用发票以外的抵扣凭证,填写在《增值税纳税申报表附列资料 (二)》(本期进项税额明细)中第**8b**栏"其他"  $\bullet$  5.还应同时填入《增值税纳税申报表附列资料(二)》(本期进项税额明细)中第**10** 栏"(四)本期用于抵扣的旅客运输服务扣税凭证"。  $\bullet$ 【数据计算】 电子发票、程单、车票、船票的旅客运输进项税额 (1)增值税电子普通发票进项税额=900元; (2)航空旅客运输进项税额=(800+**50**)÷(1+9%)×9%=70.18元; (3)铁路旅客运输进项税额=240÷(1+9%)×9%=19.82元; (4)公路旅客运输进项税额=103÷(1+3%)×3%=3元 综上, "税额"列合计=900+70.18+19.82+3=993元 "金额"列合计=10,000+(800+50)÷(1+9%)+240÷(1+9%)+103÷(1+3%)  $=11,100\overline{71}$

# 四、旅客运输服务抵扣申报案例**——**取得其他扣税凭证

#### 【表样填写】

《增值税纳税申报表附列资料(二)》(本期进项税额明细):

![](_page_43_Picture_19.jpeg)

44

![](_page_43_Picture_4.jpeg)

# 申报案例目录

六、加计抵减申报案例

 自2019 年4 月1 日至2021 年12 月31 日, 允许生产、生活性服务业纳税人按照当期可 抵扣进项税额加计10%,抵减应纳税额。

# 六、加计抵减申报案例**——**加计抵减声明填写

![](_page_45_Picture_1.jpeg)

案例 **9** 务20万元,销售货物480万元。 ? AA商贸公司2016年成立, 2018年9月登记为增值税一般纳税人, 2018年4月至<br>→ 2019年3月间, 申报增值税销售额1000万元, 其中不动产租赁500万元, 代理服 AA商贸公司2016年成立,2018年9月登记为增值税一般纳税人,2018年4月至

#### 【注意事项】

1.生产、生活服务业纳税人,是指提供邮政服务、电信服务、现代 服务、生活服务(以下称四项服务)取得的销售额占全部销售额的比重超过 **50%**的纳税人。四项服务的具体范围按照《销售服务、无形资产、不动产注 释》(财税〔2016〕36号印发)执行。

 2. 2019年3月31日前设立的纳税人,其销售额比重按2018年4月至2019年 3月期间的累计销售额进行计算;实际经营期不满12个月的,按实际经营期 的累计销售额计算。2019年4月1日后设立的纳税人,其销售额比重按照设立 之日起3个月的累计销售额进行计算。 \*纳税人在政策规定的计算期内未取得收入的,以其取得销售收入

起三个月的销售情况进行判断。

# 六、加计抵减申报案例**——**加计抵减声明填写

#### 【注意事项(续)】

3.销售额按不同类型,包括(1)按适用税率征税销售额,简易计税方法计税 的销售额,出口销售额,免税销售额;(2)一般计税项目的销售额,即征即退项 目的销售额;(3)申报销售额,稽查查补销售额,纳税评估销售额;(4)小规模 纳税人销售额,一般纳税人销售额;(5)纳税人享受差额计税政策的,以差额后 的销售额计算。

 4.兼营四项服务的纳税人,应以四项服务合计销售额占全部销售额的比 重是否超过50%,判断其是否可以适用加计抵减政策,同时以四项服务中销售额占 比最大的服务选择行业类型。

5.纳税人确定适用加计抵减政策,以后年度是否继续适用,需要根据上 年度销售额计算确定。如果上年度销售额比例符合规定,需再次提交《适用加计抵 减政策的声明》。

 $47 -$ 【数值计算】 该纳税人四项服务销售额占比为(500+20)÷1000×100%=52%, 符合享受加计抵减 政策的标准,其中行业应选择"不动产出租"。 |

![](_page_46_Picture_6.jpeg)

# 六、加计抵减申报案例**——**加计抵减声明填写

#### 适用加计抵减政策的声明。

纳税人名称: AA 商贸公司 。 纳税人识别号(统一社会信用代码): 9144XXXX

本纳税人符合《财政部 税务总局 海关总署关于深化增值税 改革有关政策的公告》(财政部 税务总局 海关总署公告 2019 年第 39 号)规定,确定适用加计抵减政策。行业属于(请从下 表勾选,只能选择其一):。

![](_page_47_Picture_69.jpeg)

![](_page_47_Picture_5.jpeg)

![](_page_48_Picture_150.jpeg)

![](_page_49_Picture_68.jpeg)

# 六、加计抵减申报案例**——**加计抵减申报案例(本期新增)

![](_page_50_Picture_1.jpeg)

![](_page_50_Picture_2.jpeg)

![](_page_51_Picture_19.jpeg)

![](_page_51_Figure_1.jpeg)

# 六、加计抵减申报案例**——**加计抵减申报案例(本期新增)

【表样填写】

2. 《增值税纳税申报表》(主表)

![](_page_52_Picture_20.jpeg)

![](_page_52_Picture_4.jpeg)

# 六、加计抵减申报案例**——**加计抵减申报案例(本期调减)

![](_page_53_Picture_1.jpeg)

案例11 79120万元, 近现优缺100万元。共平前新出抵油开加け抵减的 TEME器区面控制<br>第例11 用于职工福利, 进项税额20万。上期结转的加计抵减余额5万元。 ? 其服务业一般纳税人,适用加计抵减政策。2019年5月,一般计税项目销项税额<br>第144 为120万元,进项税额100万元。其中前期已抵扣并加计抵减的一批加热设备转 某服务业一般纳税人,适用加计抵减政策。2019年5月,一般计税项目销项税额

#### 【注意事项】

按照现行规定不得从销项税额中抵扣的进项税额,不得计提加计抵减额;已计提 加计抵减额的进项税额,按规定作进项税额转出的,应在进项税额转出当期,相应调减加 计抵减额。

【数据计算】

(1) 加计抵减本期发生额=当期可抵扣进项税额×10%=100×10%=10万元 加计抵减本期调减额=当期转出进项税额×10%=20×10%=2万元

加计抵减额本期可抵减额

=上期末加计抵减额余额+当期计提加计抵减额-**当期调减加计抵减额** =5+10-**2**=13万元

(2)抵减前的应纳税额=销项税额-(进项税额-进项税额转出)=120-(100-20)=40

万元 しゅうしょう しゅうしゅう しゅうしょう (3)加计抵减额本期可抵减额13万<抵减前的应纳税额40万元 因此,本期**实际抵减额**等于13万元

(**4**)应纳税额**=**抵减前的应纳税额**-**实际抵减额**=40-13=27**万元

讲项转出

应填写哪

<u>些栏次?</u>

54

#### 六、加计抵减申报案例**——**加计抵减申报案例(本期调减) 【表样填写】 1.《增值税纳税申报表附列资料(四)》(税额抵减情况表)增值税纳税由报表附列资料 (四) (税额抵减情况表) 税款所属时间: 年 月日至 年月日 二、加计抵减情况 本期发生额 期初余额 本期调减额 本期可抵减额 本期实际抵减额 期末余额 序号 加计抵减项目  $\overline{2}$  $3<sup>1</sup>$  $4=1+2-3$ 5  $6 = 4 - 5$  $\mathbf{1}$ -般项目加计抵减额计算 6 50,000 100,000 20,000 130,000 130,000  $\Omega$ 即征即退项目加计抵减额计算  $7$ 合计 8  $\overline{\bullet}$   $\overline{\bullet}$

55

# 六、加计抵减申报案例**——**加计抵减申报案例(本期调减)

【表样填写】

2. 《增值税纳税申报表》(主表)

![](_page_55_Picture_20.jpeg)

![](_page_55_Picture_4.jpeg)

# 六、加计抵减申报案例**——**加计抵减申报案例(补计提)

![](_page_56_Picture_1.jpeg)

**案例12 <sup>粉4万至0万</sup>一** 1 万的四次服分的旨出例的目加好驱吸求け,正亚 1 分生1万所周数 |<br>第112 申报前提交了加计抵减声明。4月进项税额为10万元,5月进项税额为15万元,7月 | ? 其服务业企业于2019年4月1日认定增值税一般纳税人, 2019年8月计算确认所属<br>第14月至6月三个月的四项服务销售比例符合加计抵减条件, 企业于办理7月所属期 某服务业企业于2019年4月1日认定增值税一般纳税人,2019年8月计算确认所属 进项税额为16万元,7月销项税额为20万元。无留抵税额和加计抵减期初余额。

【注意事项】

 纳税人可计提但未计提的加计抵减额,可在确定适用加计抵减政策当期一并计提。无需追溯 更正前期申报表。

#### 【数据计算】

- (1)抵减前的应纳税额=当期销项税额-当期进项税额=20-16=4万元
- (2) 计算加计抵减的本期发生额:
	- 7月计提加计抵减额=16×10%=1.6万元
	- 5月补计提加计抵减额=15×10%=1.5万元
	- 4月补计提加计抵减额=10×10%=1万元
		- 加计抵减本期发生额**=1.6+1.5+1=4.1**万元
- (3) 计算本期实际抵减额

加计抵减额本期**可抵减额4.1**万元>当期抵减前的应纳税额4万元,因此,本期实际抵减额为 4万元。

(4)应纳税额=20-16-4=0

57 加计抵减期末余额=加计抵减额本期可抵减额-本期实际抵减额=0.1万元,结转下期继续抵减。

![](_page_56_Picture_16.jpeg)

![](_page_57_Picture_15.jpeg)

# 六、加计抵减申报案例**——**加计抵减申报案例(补计提)

#### 【表样填写】

2. 《增值税纳税申报表》(主表)

![](_page_58_Picture_20.jpeg)

![](_page_58_Picture_4.jpeg)

# 中报软件和<br>相关资料<br>**N 相关资料**

60

# **01申报系统介绍**

一般纳税人应根据生产经营情况如实填报增值税纳税申报表及其 附列资料,可通过"广东企业电子申报管理系统"生成增值税一 般纳税人申报数据。

生成申报数据后,一般纳税人可选择电子税务局、 "广东企业电 子申报管理系统"或到办税服务厅前台等方式进行申报缴税。

![](_page_60_Picture_3.jpeg)

![](_page_61_Picture_0.jpeg)

(www.gd-n-tax.gov.cn) **FRANK ROW** 或广东省电子税务局 原 网络广东政务服务网 (www.etax-gd.gov.cn)

![](_page_61_Picture_2.jpeg)

# **申报系统介绍**

![](_page_62_Figure_1.jpeg)

# **01申报系统介绍**

**"**广东企业电子申报管理系统**"** 由广东省税务局开发,供 纳税人免费使用。操作过程中遇到的疑难问题,可以拨 打纳税服务热线**12366**咨询。

任何单位和个人不得借税务机关名义在纳税人使用系统 过程中巧立名目乱收费、也不得趁机搭售设备、服务。

![](_page_63_Picture_3.jpeg)

![](_page_63_Figure_4.jpeg)

![](_page_64_Picture_0.jpeg)

**主要政策文件:**

- **、《财政部 国家税务总局 海关总署关于深化增值税改革有关政策的公告》 (财税〔2019〕39号)**
- **、《国家税务总局关于调整增值税纳税申报有关事项的公告》 (国家税务总局公告2019年第15号)**

**相关政策最新资料获取方式:**

- **、国家税务总局门户网站(www.chinatax.gov.cn)首页"专题"下的"深化增值税改革"**
- **、国家税务总局门户网站(www.chinatax.gov.cn)首页搜索栏输入关键字"即问即答"**
- **、国家税务总局广东省税务局门户网站(www.gd-n-tax.gov.cn)首页下方滚动专栏"深化增值税改革"**
- **、微信搜索关注"国家税务总局" 、 "广东税务" 、 "广州税务"等公众号**

![](_page_65_Picture_0.jpeg)

![](_page_65_Picture_1.jpeg)

![](_page_65_Picture_2.jpeg)

![](_page_65_Picture_3.jpeg)